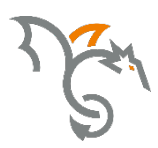

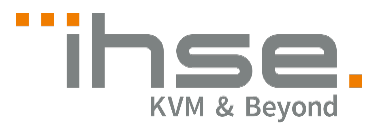

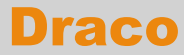

Serie 476

# U-Switch

# Benutzer-Handbuch

Ausgabe: 2021-10-14

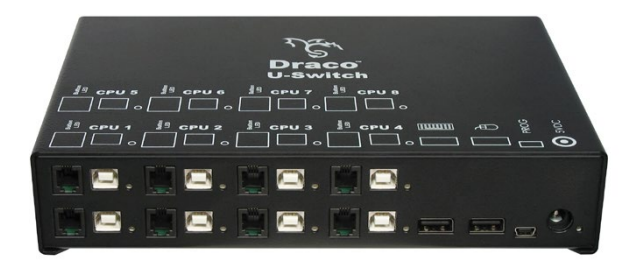

IHSE GmbH Benzstraße 1 88094 Oberteuringen Germany  $info@h$ se.com  $\blacksquare$  www.ihse.com  $\blacksquare$  phone: +49 7546-9248-0  $\blacksquare$  fax: +49 7546-9248-48

#### **Copyright**

© 2021. Alle Rechte vorbehalten. Dieses Handbuch darf ohne ausdrückliche, schriftliche Genehmigung des Herstellers in keiner Art und Weise reproduziert oder verändert werden.

Informationen in diesem Handbuch können jederzeit und ohne Ankündigung geändert, erweitert oder gelöscht werden.

#### **Warenzeichen und Handelsmarken**

Alle Warenzeichen und Handelsmarken, die in diesem Handbuch erwähnt werden, werden anerkannt als Eigentum des jeweiligen Inhabers.

# Inhaltsverzeichnis

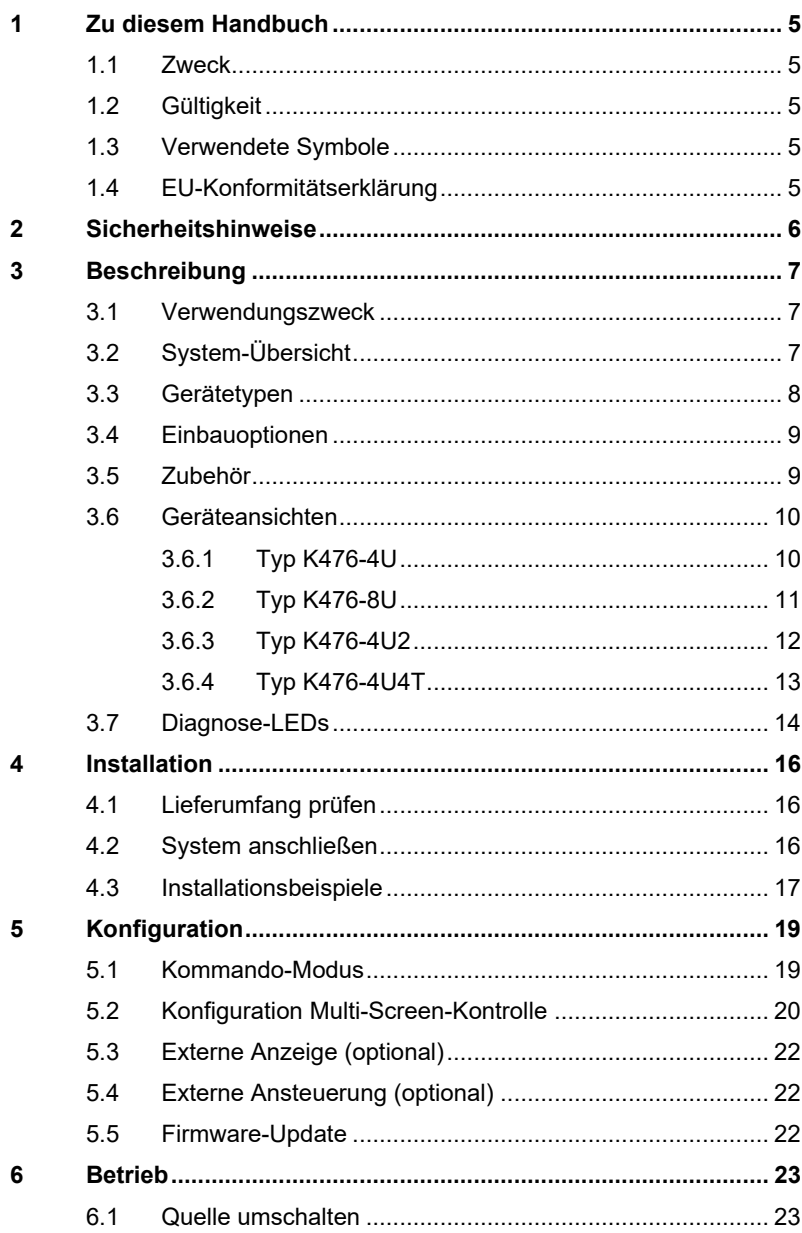

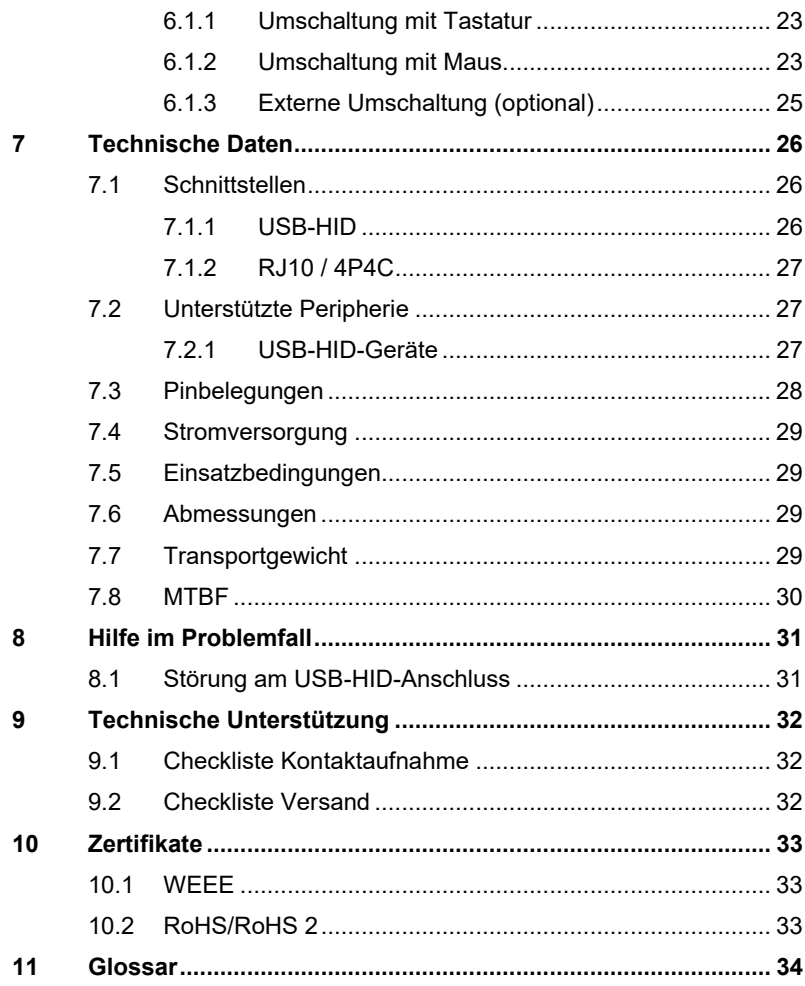

# <span id="page-4-0"></span>**1 Zu diesem Handbuch**

## <span id="page-4-1"></span>**1.1 Zweck**

Dieses Handbuch erklärt Ihnen, wie Sie Ihren U-Switch installieren, betreiben und eventuelle Probleme beheben können.

# <span id="page-4-2"></span>**1.2 Gültigkeit**

Dieses Handbuch gilt für alle auf der Titelseite genannten Geräte. Die Typenbezeichnung finden Sie auf dem Boden der Geräte.

# <span id="page-4-3"></span>**1.3 Verwendete Symbole**

Die folgenden Symbole werden in diesem Handbuch verwendet:

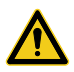

Dieses Symbol kennzeichnet Hinweise, bei deren Nichtbeachtung Ihre Gesundheit, die Funktionsfähigkeit Ihres Geräts oder die Sicherheit Ihrer Daten gefährdet sind.

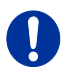

Dieses Symbol kennzeichnet Hinweise für den bestmöglichen Gebrauch Ihres Geräts.

Dieses Symbol kennzeichnet Hinweise für vom Hersteller empfohlene Vorgehensweisen für eine effektive Ausschöpfung des Gerätepotenzials.

# <span id="page-4-4"></span>**1.4 EU-Konformitätserklärung**

Die EU-Konformitätserklärung für die Produktserie finden Sie unter: [www.ihse.de/eu-konformitaetserklaerung](http://www.ihse.de/eu-konformitaetserklaerung)

Eine Kopie der originalen, produktspezifischen EU-Konformitätserklärung kann auf Nachfrage zur Verfügung gestellt werden.

# <span id="page-5-0"></span>**2 Sicherheitshinweise**

Beachten Sie die folgenden Maßnahmen, um einen sicheren Betrieb Ihres U-Switchs zu gewährleisten:

#### **Installation**

- **→** Verwenden Sie den U-Switch nur in geschlossenen, trockenen Räumen.
- **→** Verwenden Sie das Gerät ausschließlich gemäß dieser Bedienungsanleitung. Ansonsten kann der vorgesehene Schutz beeinträchtigt sein.
- **→** Stellen Sie sicher, dass der Raum ausreichend belüftet ist. Der U-Switch und die Netzteile können warm werden.
- **→** Stellen Sie die Netzteile niemals auf die Geräte.
- **→** Stellen Sie sicher, dass vorhandene Belüftungsöffnungen am Gerät jederzeit frei sind.
- → Verwenden Sie ausschließlich die original gelieferten Netzteile oder vom Hersteller freigegebene Ersatzgeräte. Verwenden Sie ein Netzteil nicht mehr, wenn es den Anschein hat, defekt zu sein oder wenn das Gehäuse beschädigt ist.
- → Verbinden Sie die Netzteile ausschließlich mit geerdeten Steckdosen. Stellen Sie sicher, dass eine Erdverbindung zwischen der Steckdose und dem Wechselspannungseingang des Netzteils besteht.
- Schließen Sie die Geräte nicht über das Verbindungskabel an andere Geräte an, speziell Telekommunikations- oder Netzwerkgeräte.

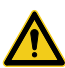

**→** Treffen Sie die erforderlichen ESD-Maßnahmen

Zur vollständigen Trennung des Geräts von externen Stromkreisen müssen sämtliche Netzkabel entfernt werden.

#### **Reparatur**

- → Versuchen Sie nicht, ein Netzteil zu öffnen oder zu reparieren.
- → Versuchen Sie nicht, den U-Switch zu öffnen oder zu reparieren. Er enthält keinerlei zu wartende Teile.
- **→** Kontaktieren Sie im Fehlerfall Ihren Lieferanten oder den Hersteller.

# <span id="page-6-0"></span>**3 Beschreibung**

## <span id="page-6-1"></span>**3.1 Verwendungszweck**

Der U-Switch wird verwendet, um mit nur einer Tastatur und Maus mehrere Quellen (Computer, CPU, KVM-Extender CON Units) mit mehreren Monitoren zu bedienen.

Der U-Switch ist besonders geeignet zur Verwendung mit KVM-Switchen und KVM-Extendern der Draco-Familie.

# <span id="page-6-2"></span>Pos: 5 /806-IHSE/Beschreibung/System-Übersicht /476-xx @ 5\mod\_1278944383855\_258.doc @ 43351 @ 2 @ 1 **3.2 System-Übersicht**

Der U-Switch wird über die mitgelieferten Kabel an die Quellen (Computer, CPU, KVM-Extender CON Units) angeschlossen.

Tastatur und Maus werden ebenfalls an das Gerät angeschlossen.

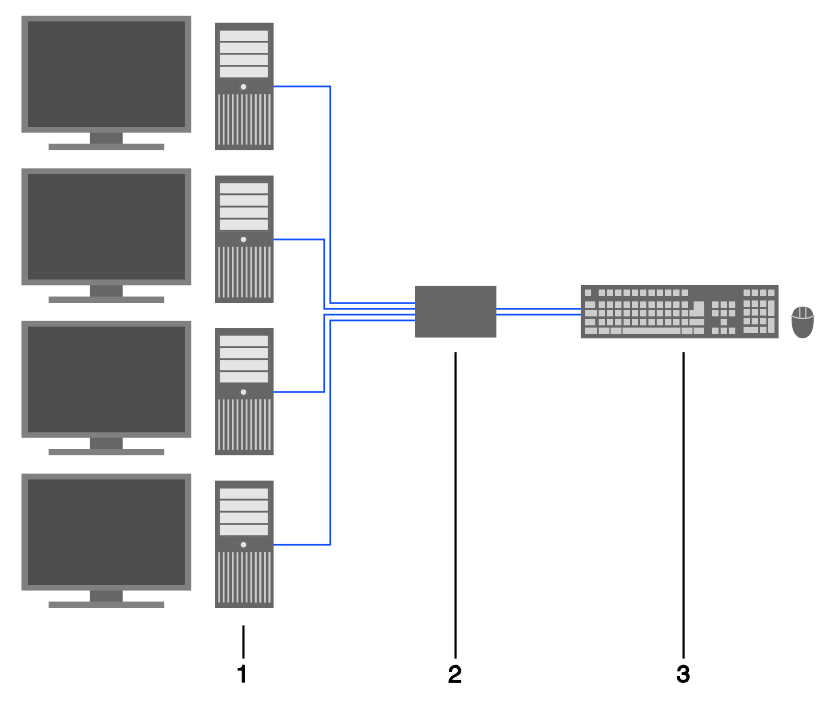

- 1 Quellen (Computer, CPU, KVM-Extender CON Units)
- 2 U-Switch
- 3 Tastatur, Maus

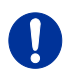

Installationsbeispiele finden Sie in Kapitel [4.3,](#page-16-0) Seite [17.](#page-16-0)

## <span id="page-7-0"></span>**3.3 Gerätetypen**

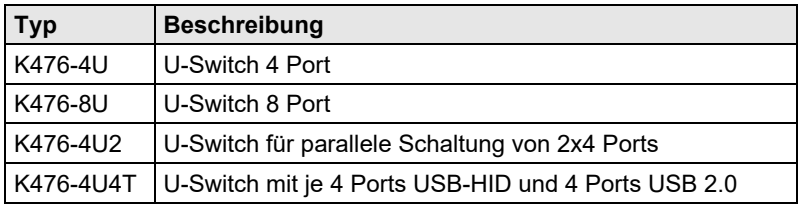

# <span id="page-8-0"></span>**3.4 Einbauoptionen**

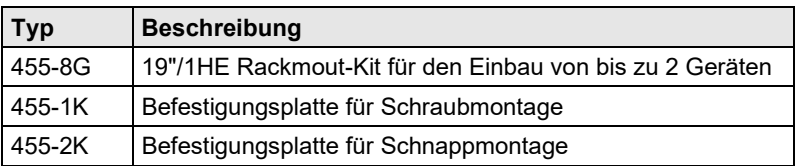

# <span id="page-8-1"></span>Pos: 8 /806-IHSE/Beschreibung/Zubehör/476-xx @ 5\mod\_1278944953839\_258.doc @ 43405 @ 2 @ 1 **3.5 Zubehör**

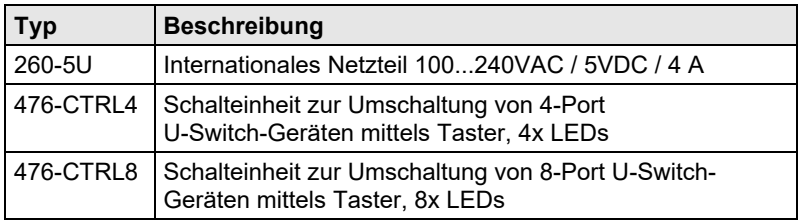

## <span id="page-9-0"></span>**3.6 Geräteansichten**

#### <span id="page-9-1"></span> $3.6.1$ **3.6.1 Typ K476-4U**

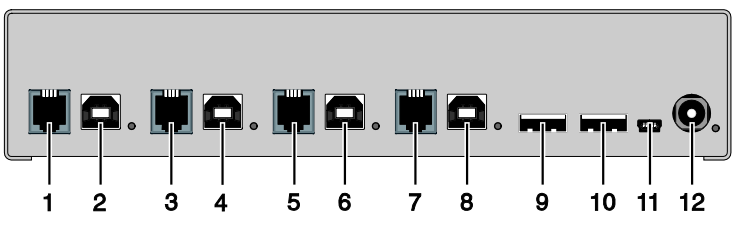

*Rückseite*

- Anschlussbuchse 1: RJ10 / 4P4C
- Zur CPU 1: USB-HID
- Anschlussbuchse 2: RJ10 / 4P4C
- Zur CPU 2: USB-HID
- Anschlussbuchse 3: RJ10 / 4P4C
- Zur CPU 3: USB-HID
- Anschlussbuchse 4: RJ10 / 4P4C
- Zur CPU 4: USB-HID
- Anschluss für USB-HID-Geräte 1
- Anschluss für USB-HID-Geräte 2
- Programmierbuchse
- Anschluss für 5VDC-Netzteil

### <span id="page-10-0"></span>**3.6.2 Typ K476-8U**

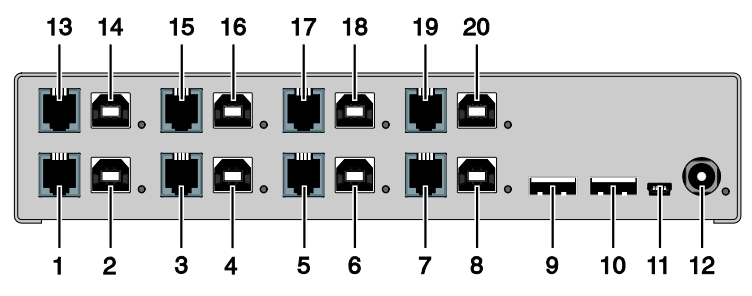

#### *Rückseite*

- Anschlussbuchse 1: RJ10 / 4P4C
- Zur CPU 1: USB-HID
- Anschlussbuchse 2: RJ10 / 4P4C
- Zur CPU 2: USB-HID
- Anschlussbuchse 3: RJ10 / 4P4C
- Zur CPU 3: USB-HID
- Anschlussbuchse 4: RJ10 / 4P4C
- Zur CPU 4: USB-HID
- Anschluss für USB-HID-Geräte 1
- Anschluss für USB-HID-Geräte 2
- Programmierbuchse
- Anschluss für 5VDC-Netzteil
- Anschlussbuchse 5: RJ10 / 4P4C
- Zur CPU 5: USB-HID
- Anschlussbuchse 6: RJ10 / 4P4C
- Zur CPU 6: USB-HID
- Anschlussbuchse 7: RJ10 / 4P4C
- Zur CPU 7: USB-HID
- Anschlussbuchse 8: RJ10 / 4P4C
- Zur CPU 8: USB-HID

### <span id="page-11-0"></span>**3.6.3 Typ K476-4U2**

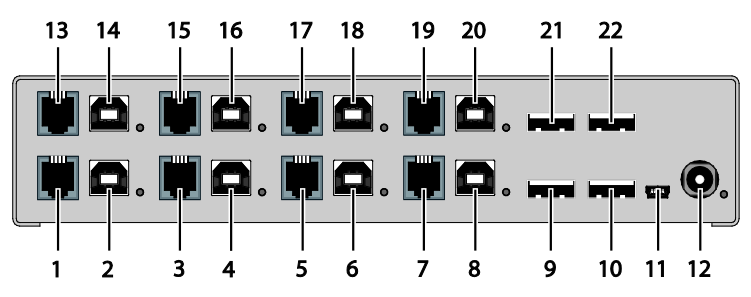

#### *Rückseite*

- Anschlussbuchse 1: RJ10 / 4P4C
- Zur CPU 1.1: USB-HID
- Anschlussbuchse 2: RJ10 / 4P4C
- Zur CPU 2.1: USB-HID
- Anschlussbuchse 3: RJ10 / 4P4C
- Zur CPU 3.1: USB-HID
- Anschlussbuchse 4: RJ10 / 4P4C
- Zur CPU 4.1: USB-HID
- Anschluss für USB-HID-Geräte 1
- Anschluss für USB-HID-Geräte 2
- Programmierbuchse
- Anschluss für 5VDC-Netzteil
- Anschlussbuchse 5: RJ10 / 4P4C
- Zur CPU 1.2: USB-HID
- Anschlussbuchse 6: RJ10 / 4P4C
- Zur CPU 2.2: USB-HID
- Anschlussbuchse 7: RJ10 / 4P4C
- Zur CPU 3.2: USB-HID
- Anschlussbuchse 8: RJ10 / 4P4C
- Zur CPU 4.2: USB-HID
- Anschluss für USB-HID-Geräte 3
- Anschluss für USB-HID-Geräte 4

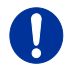

Die USB-B-Anschlüsse 1.2–4.2 müssen für den Betrieb der Parallelschaltung mit den USB-B-Anschlüssen 1.1–4.1 extenderseitig mit zusätzlichen USB-HID-Modulen verwendet werden.

### <span id="page-12-0"></span>**3.6.4 Typ K476-4U4T**

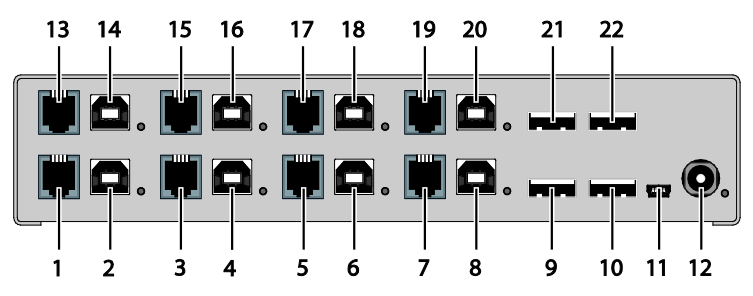

#### *Rückseite*

- Anschlussbuchse 1: RJ10 / 4P4C
- Zur CPU 1.1: USB-HID
- Anschlussbuchse 2: RJ10 / 4P4C
- Zur CPU 2.1: USB-HID
- Anschlussbuchse 3: RJ10 / 4P4C
- Zur CPU 3.1: USB-HID
- Anschlussbuchse 4: RJ10 / 4P4C
- Zur CPU 4.1: USB-HID
- Anschluss für USB-HID-Geräte 1
- Anschluss für USB-HID-Geräte 2
- Programmierbuchse
- Anschluss für 5VDC-Netzteil
- Anschlussbuchse 5: RJ10 / 4P4C
- Zur CPU 1.2: USB 2.0
- Anschlussbuchse 6: RJ10 / 4P4C
- Zur CPU 2.2: USB 2.0
- Anschlussbuchse 7: RJ10 / 4P4C
- Zur CPU 3.2: USB 2.0
- Anschlussbuchse 8: RJ10 / 4P4C
- Zur CPU 4.2: USB 2.0
- 21 Anschluss für USB-2.0-Geräte 3
- Anschluss für USB-2.0-Geräte 4

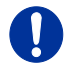

Die USB-B-Anschlüsse 1.2–4.2 müssen mit zusätzlichen USB-2.0-embedded-Modulen verwendet werden.

# <span id="page-13-0"></span>**3.7 Diagnose-LEDs**

Ihr U-Switch ist mit folgenden LEDs zur Statusanzeige ausgestattet:

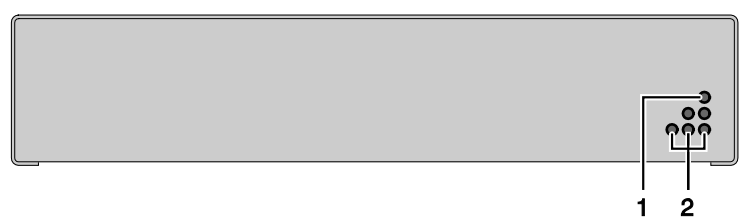

*Vorderseite*

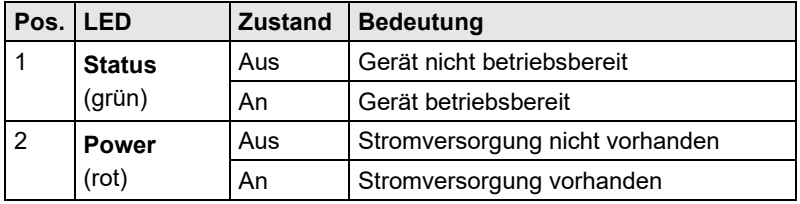

### **Beschreibung**

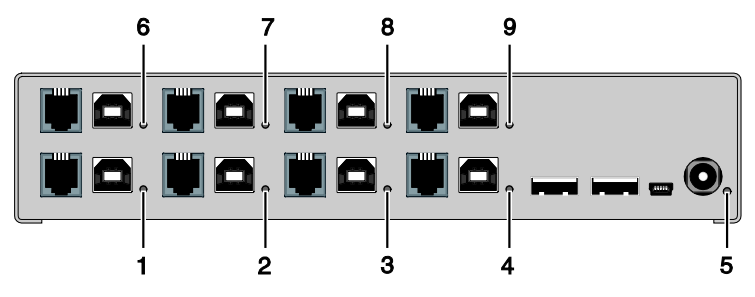

*Rückseite*

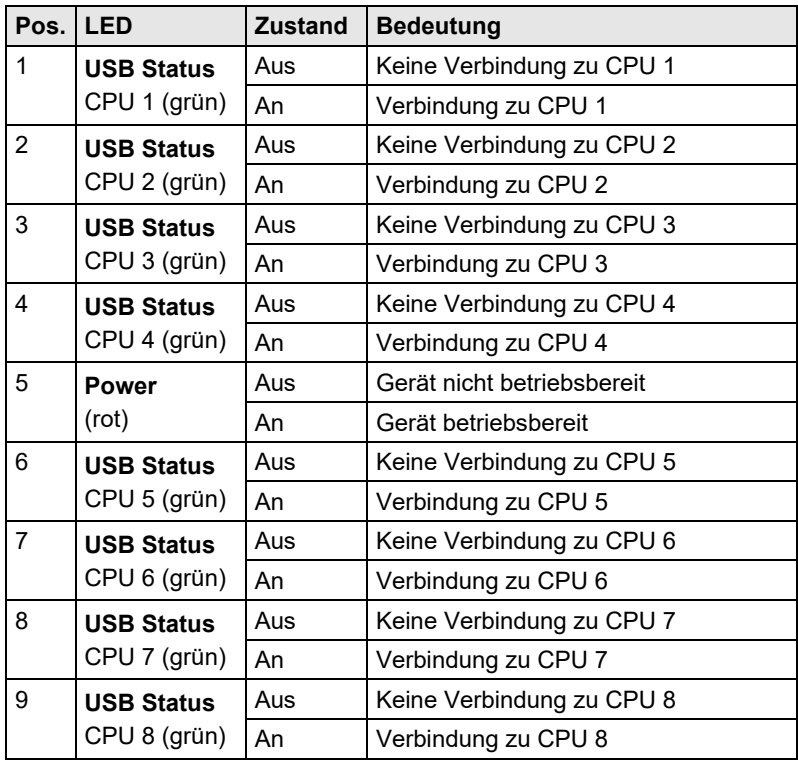

# <span id="page-15-0"></span>**4 Installation**

### <span id="page-15-1"></span>**4.1 Lieferumfang prüfen**

#### **Prüfen Sie, ob folgende Teile im Lieferumfang enthalten sind:**

- U-Switch
- 5VDC internationales Netzteil
- Deutsches Netzanschlusskabel
- Quick Setup (Kurzanleitung)
- 4x USB-Anschlusskabel 1,8 m (Typ A auf Typ B)

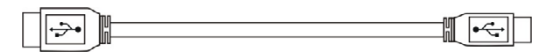

#### **Zusätzlich bei den Geräten K476-8U / K476-4U2 / K476-4U4T:**

4x USB-Anschlusskabel 1,8 m (Typ A auf Typ B)

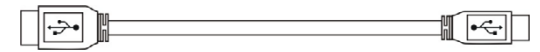

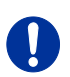

Sollte etwas fehlen, setzen Sie sich mit Ihrem Händler in Verbindung.

# <span id="page-15-2"></span>**4.2 System anschließen**

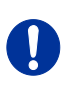

#### Erstanwendern empfehlen wir, das System zuerst in einer Testumgebung aufzubauen, die sich auf einen einzelnen Raum beschränkt. Probleme bei der Verkabelung lassen sich so leichter finden und lösen.

- 1. Schalten Sie alle Geräte aus.
- 2. Verbinden Sie die USB-Kabel mit den CPUs (CON Units) und mit dem U-Switch.
- 3. Verbinden Sie Maus und Tastatur mit dem U-Switch.
- 4. Verbinden Sie das mitgelieferte 5VDC-Netzteil mit dem U-Switch.
- 5. Schalten Sie das System ein.

Beim Einschalten des U-Switchs wird ein Bootvorgang gestartet. Dessen Dauer ist abhängig von der Größe des U-Switchs (4-Port-Version: ca. 30 s; 8-Port-Version: ca. 50 s).

Erst nach vollständigem Durchlauf des Bootvorgangs kann der U-Switch benutzt werden und die Tastatur-/Maus-Funktionalität wird aktiviert.

## <span id="page-16-0"></span>**4.3 Installationsbeispiele**

Dieser Teil zeigt beispielhaft typische Installationen des U-Switchs:

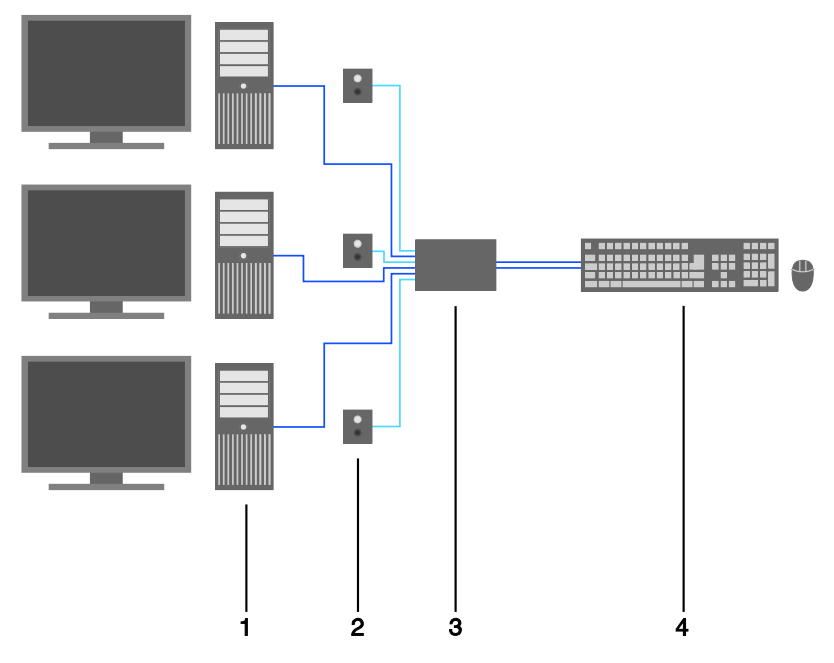

*U-Switch (direkte CPU-Verbindung)*

- 1 Quelle (Computer, CPU)
- 2 Umschalt-Taster (siehe Kapitel [5.4,](#page-21-1) Seite [22\)](#page-21-1)
- 3 U-Switch
- 4 Tastatur, Maus

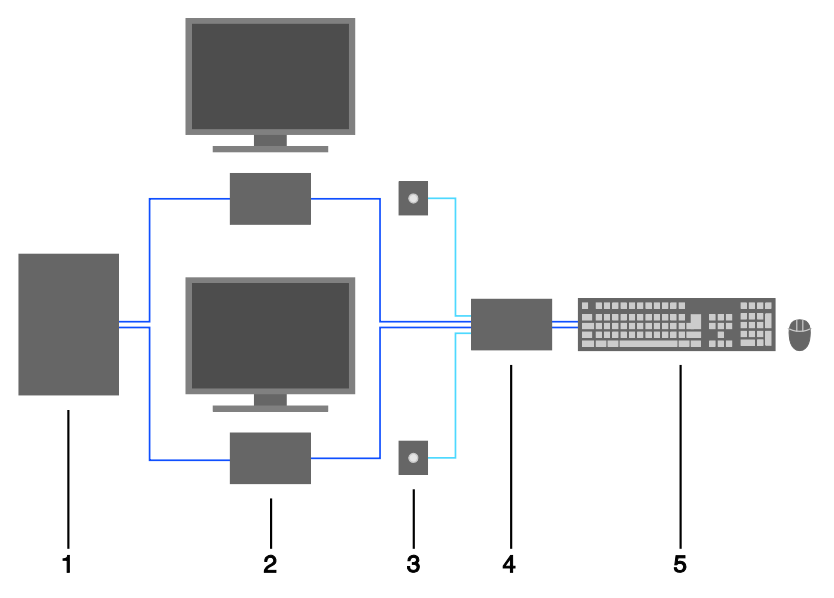

*U-Switch (in Kombination mit Draco KVM-Switch)*

- Draco KVM-Switch
- CON Units
- Monitor-LEDs (siehe Kapitel [5.3,](#page-21-0) Seite [22\)](#page-21-0)
- U-Switch
- Tastatur, Maus

# <span id="page-18-0"></span>**5 Konfiguration**

### <span id="page-18-1"></span>**5.1 Kommando-Modus**

Der U-Switch verfügt über einen Kommando-Modus, durch den im Betrieb mit Tastatur-Kommandos einzelne Funktionen aufgerufen werden können.

Der Kommando-Modus wird durch eine Tastatur-Sequenz ('Hot Key') aufgerufen und mit <Esc> verlassen. Zur Kontrolle blinken im Kommando-Modus an der Tastatur die LEDs für Caps Lock und Scroll Lock (Feststelltaste und Bildlaufsperre.

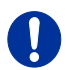

Im Kommando-Modus sind die USB-HID-Geräte für die CPU außer Funktion. Nur ausgewählte Tastatur-Kommandos stehen zur Verfügung. Falls innerhalb von 10 s nach Aktivierung des Kommando-Modus kein Tastatur-Kommando ausgeführt wird, wird dieser danach automatisch beendet.

Die folgenden Tabellen enthalten die Tastatur-Kommandos zum Aufruf und Verlassen des Kommando-Modus sowie zum Ändern des 'Hot Keys':

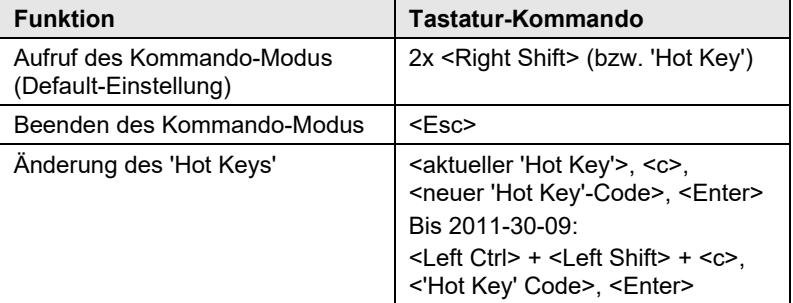

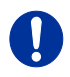

<Taste> + <Taste> Tasten gleichzeitig drücken <Taste>, <Taste> Tasten nacheinander drücken

2x <Taste> Taste 2x schnell hintereinander drücken (wie Maus-Doppelklick)

Der 'Hot Key' zum Aufruf des Kommando-Modus kann geändert werden. In der folgenden Tabelle sind die 'Hot Key'-Codes für die verfügbaren 'Hot Keys' aufgeführt:

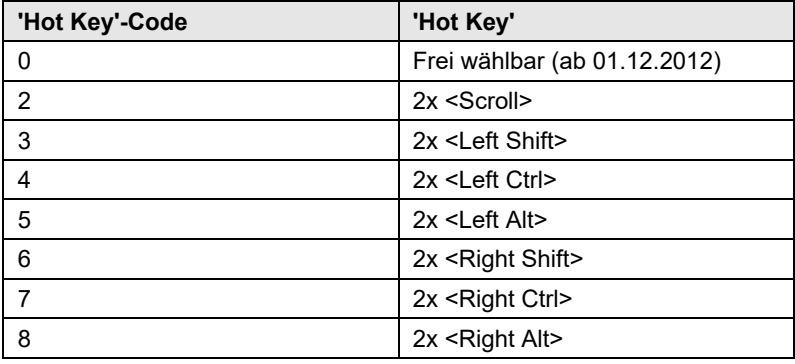

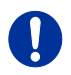

Beachten Sie, dass in einer Installation hinter einem Draco KVM-Switch unterschiedliche 'Hot Keys' für Draco-Extender und U-Switch gewählt werden.

#### **Frei wählbaren 'Hot Key' festlegen (Beispiel)**

Um einen beliebigen 'Hot Key' (z. B. 2x <Space>) auszuwählen, verwenden Sie die folgende Tastatur-Sequenz:

<aktueller 'Hot Key'>, <c>, <0>, <Space>, <Enter>

#### **'Hot Key' zurücksetzen**

Um einen 'Hot Key' auf die Default-Einstellung zurückzusetzen, drücken Sie innerhalb 5 s nach Einschalten der CON Unit oder Anstecken einer Tastatur die Tastenkombination <Right Shift> + <Del>.

## <span id="page-19-0"></span>**5.2 Konfiguration Multi-Screen-Kontrolle**

Der U-Switch kann mittels Tera Tool für eine Verwendung der Multi-Screen-Kontrolle, also der Schaltung über die Maus, flexibel konfiguriert werden.

Für eine Konfiguration gehen Sie wie folgt vor:

- 1. Führen Sie die das Tera Tool auf Ihrem Computer aus.
- 2. Wählen Sie in der Menüleiste "Extras > KM-Switch MSC Configurator".
- 3. Verbinden Sie den U-Switch über ein Mini-USB-Kabel mit dem Computer.
- 4. Drücken Sie den Button "Search KM-Switch".
- 5. Wählen Sie Ihren U-Switch aus der Liste und drücken Sie den Button "Next >".
- 6. Wählen Sie unter "Arrangement" das gewünschte Layout aus bzw. wählen Sie "Free Layout" für ein flexibles Layout.
- 7. Sofern Sie "Free Layout" gewählt haben, ziehen Sie die gewünschten Monitore aus dem Feld "Available Screens" in das Gitternetz und ordnen Sie diese entsprechend Ihrer Anforderung an. Die Monitore können bei Bedarf in ihrer Größe angepasst werden. Benutzen Sie hierfür die Maus und ziehen Sie die Monitore mit Hilfe der Auswahlpunkte in die entsprechende Größe.
- 8. Alternativ können Sie über den Button "Open" ein bereits vorhandenes Layout öffnen bzw. über den Button "Save As" das aktuelle Layout speichern.
- 9. Bestätigen Sie Ihr Layout, indem Sie den Button "Finish" drücken. Die Konfiguration wird nun an den U-Switch übertragen und abgespeichert.

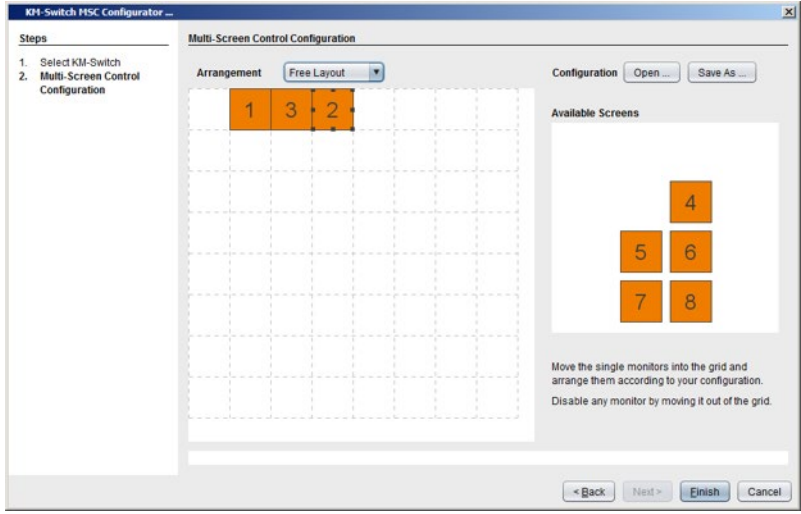

*Konfigurator Multi-Screen-Kontrolle*

# <span id="page-21-0"></span>**5.3 Externe Anzeige (optional)**

Der U-Switch verfügt an jedem USB-HID-Port für CPUs über eine RJ10- Schnittstelle (siehe Kapitel [7.1.2,](#page-26-0) Seite [27\)](#page-26-0). Dort steht der aktuelle Status des Ports zur Verfügung, z. B. zur Ansteuerung einer Status-LED.

# <span id="page-21-1"></span>**5.4 Externe Ansteuerung (optional)**

Der U-Switch verfügt an jedem USB-HID-Port für CPUs über eine RJ10- Schnittstelle (siehe Kapitel [7.1.2,](#page-26-0) Seite [27\)](#page-26-0). Dort kann über einen potentialfreien Kontakt der aktuelle Schaltzustand verändert werden, z. B. durch Ansteuerung mit einem Taster.

## <span id="page-21-2"></span>**5.5 Firmware-Update**

Der U-Switch kann über die Programmierbuchse upgedatet werden. Um ein Update durchzuführen, gehen Sie wie folgt vor:

- 1. Entfernen Sie alle USB-Kabel von den CPU-Ports des U-Switchs.
- 2. Verbinden Sie den U-Switch über ein Mini-USB-Kabel mit einem Computer.

Der U-Switch öffnet dabei ein Flash-Laufwerk.

- 3. Kopieren Sie die zur Verfügung gestellten Firmware-Dateien auf den U-Switch. Eine Reihenfolge muss nicht beachtet werden.
- 4. Starten Sie den U-Switch neu.
- 5. Im ausgeschalteten Zustand die USB-Kabel an den CPU-Ports wieder anschließen, bevor der U-Switch wieder in Betrieb genommen wird.

# <span id="page-22-0"></span>**6 Betrieb**

## <span id="page-22-1"></span>**6.1 Quelle umschalten**

### <span id="page-22-2"></span>**6.1.1 Umschaltung mit Tastatur**

Über eine Tastatur-Sequenz können Sie an Ihrer Konsole zwischen verschiedenen Monitoren umschalten.

- 1. Rufen Sie den Kommando-Modus mit dem 'Hot Key' auf (siehe Kapitel [5.1,](#page-18-1) Seite [19\)](#page-18-1).
- 2. Geben Sie die Nummer der gewünschten Quelle bzw. des gewünschten Monitors ein und bestätigen Sie mit <Enter>.

Gleichzeitig wird der Kommando-Modus verlassen und die LEDs an der Tastatur wechseln in den vorherigen Zustand.

Tastatur und Maus sind mit der gewünschten Quelle bzw. dem Monitor verbunden.

Sofern für die Umschaltung der Nummernblock verwendet wird, ist eine Bestätigung des Schaltvorgangs mit der Taste <Enter> nicht notwendig.

### <span id="page-22-3"></span>**6.1.2 Umschaltung mit Maus**

Durch die Bewegung des Mauszeigers über den Monitorrand können Sie an Ihrer Konsole zwischen verschiedenen Monitoren umschalten, die sich in vertikaler oder horizontaler Position zueinander befinden.

Monitore, die ausschließlich horizontal oder vertikal zueinander angeordnet sind (z. B. 4x1, 8x1, 1x4, 1x8), werden mit dem eindimensionalen Multi-Screen-Modus betrieben. Monitore, die sowohl vertikal als auch horizontal angeordnet sind (z. B. 2x2, 4x2), werden mit dem zweidimensionalen Multi-Screen-Modus betrieben. Alternativ kann die Anordnung über einen frei konfigurierbaren Modus nahezu beliebig gestaltet werden.

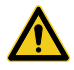

Ţ

Bei Verwendung von Quellen (Computer, CPUs) im Multi-Head Betrieb (z. B. Dual-Head) funktioniert die Umschaltung ausschließlich manuell über Tastatur-Kommandos. Eine Nichtbeachtung kann die Systemstabilität beeinträchtigen.

Eine Funktionalität mit kabellosen Tastaturen und Mäusen kann nicht garantiert werden.

- 1. Aktivieren Sie die Umschaltung mit der Maus durch Ausführung folgender Tastatur-Sequenzen:
	- Eindimensionaler Modus (horizontal): 'Hot Key', <x>, <1>, <Enter>
	- Eindimensionaler Modus (vertikal): 'Hot Key', <x>, <3>, <Enter>
	- Zweidimensionaler Modus: 'Hot Key', <x>, <2>, <Enter>
	- Frei konfigurierbarer Modus: 'Hot Key', <x>, <4>, <Enter> (Konfiguration siehe Kapitel [5.1,](#page-18-1) Seit[e 19\)](#page-18-1)
- 2. Fahren Sie mit dem Mauszeiger über den Bildschirmrand zum vertikal oder horizontal benachbarten Monitor.

Die Schaltung wird mit dem Übertreten des Mauszeigers augenblicklich zur dort aufgeschalteten Quelle (Rechner, CPU) ausgeführt.

- 3. Deaktivieren Sie die Umschaltung mit der Maus durch Ausführung folgender Tastatur-Sequenz: 'Hot Key', <x>, <0>, <Enter>
- 4. Nicht benutzte oder angeschlossene Ports sollten deaktiviert werden, sofern die Umschaltung über die Maus erfolgen soll. Um einen Port deaktivieren zu können, schalten Sie den Port aktiv (manuelle Schaltung). Dann deaktivieren Sie den Port durch Ausführung der folgenden Tastatur-Sequenz:
	- 'Hot Key', <x>, <d>, <Enter>
- 5. Aktivieren Sie einen Port durch Ausführung der folgenden Tastatur-Sequenz:
	- 'Hot Key', <x>, <e>, <Enter>
- 6. Aktivieren Sie alle Ports gleichzeitig durch Ausführung der folgenden Tastatur-Sequenz:
	- 'Hot Key', <x>, <c>, <Enter>

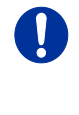

Sofern Sie sich manuell auf deaktivierte Ports schalten, blinkt die jeweilige LED periodisch. Nach dem Neustart des U-Switchs wird per Default der erste nicht deaktivierte Port geschaltet.

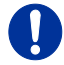

Eine zusätzliche Software zur Kalibrierung und Positionsbestimmung des Mauszeigers ist nicht notwendig.

### <span id="page-24-0"></span>**6.1.3 Externe Umschaltung (optional)**

Sie können optional einen Taster mit einer RJ10-Schnittstelle verbinden, um über den Taster auf die jeweilige Quelle bzw. den Monitor umzuschalten.

Die RJ10-Schnittstelle ist separat für jeden USB-HID-Port mit CPU-Verbindung vorhanden.

# <span id="page-25-0"></span>**7 Technische Daten**

## <span id="page-25-1"></span>**7.1 Schnittstellen**

### <span id="page-25-2"></span>**7.1.1 USB-HID**

Unsere Geräte mit USB-HID-Schnittstelle unterstützen maximal zwei Geräte mit USB-HID-Protokoll. Jeder USB-HID-Anschluss liefert eine Stromversorgung von maximal 100 mA.

#### **Tastatur**

Kompatibel zu den meisten USB-Tastaturen. Bestimmte Tastaturen mit zusätzlichen Funktionen können eventuell mit spezieller Firmware betrieben werden. Unterstützt werden auch Tastaturen mit eingebautem USB-Hub (z. B. Mac-Tastatur); jedoch werden maximal zwei Geräte unterstützt.

#### **Maus**

Kompatibel zu den meisten 2-Tasten-, 3-Tasten- und Roll-Mäusen.

#### **Andere USB-HID-Geräte**

Durch das Hersteller eigene USB-Emulationsverfahren werden diverse andere USB-HID-Geräte unterstützt, wie z. B. bestimmte Touchscreens, Grafiktabletts, Barcodeleser oder Sondertastaturen. Die Unterstützung kann jedoch nicht für jedes Gerät garantiert werden.

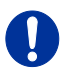

Unterstützt werden maximal zwei Geräte, z. B. Tastatur und Maus oder Tastatur und Touchscreen. Ein Hub ist erlaubt, erhöht aber nicht die Anzahl gleichzeitig unterstützter Geräte.

Zur Unterstützung anderer USB-Geräte, wie z. B. Scanner, Web-Cams, USB-Sticks, wählen Sie unsere Geräte mit USB-2.0-Schnittstellen.

### <span id="page-26-0"></span>**7.1.2 RJ10 / 4P4C**

Diese Schnittstelle wird verwendet, um eine kundenspezifische Kommunikation mit dem U-Switch herzustellen.

#### **Externe Status-LED**

Für eine Ansteuerung einer externen Status-LED zur Anzeige des Status des jeweiligen Ports gehen Sie wie folgt vor:

Verbinden Sie die Anode Ihrer LED mit Pin 1 und die Kathode mit Pin 2. Verwenden Sie einen geeigneten Vorwiderstand, den Sie in Reihe schalten. Die Schnittstelle liefert 3,3 V Ausgangsspannung mit max. 15 mA.

#### **Externer Taster**

Für eine Ansteuerung eines U-Switch Ports durch einen externen Taster gehen Sie wie folgt vor:

Verwenden Sie als Schalter einen Schließer. Dieser Schließer muss zur Umschaltung Pin 3 und Pin 4 kurzschließen.

## <span id="page-26-1"></span>**7.2 Unterstützte Peripherie**

### <span id="page-26-2"></span>**7.2.1 USB-HID-Geräte**

Der U-Switch unterstützt die meisten USB-HID-Geräte, einschließlich praktisch aller auf dem Markt erhältlichen Tastaturen und Mäuse.

Dennoch kann nicht garantiert werden, dass alle USB-HID-Geräte funktionieren. In bestimmten Fällen können solche Geräte mit spezieller Firmware betrieben werden.

USB-HID- und andere Geräte, die standardmäßig nicht unterstützt werden, können normalerweise mit unseren Geräten mit USB-2.0-Unterstützung betrieben werden.

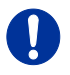

Beachten Sie, dass nicht mehr als zwei USB-HID-Geräte gleichzeitig an unserem U-Switch betrieben werden können, selbst wenn Sie USB-Hubs einsetzen.

# <span id="page-27-0"></span>**7.3 Pinbelegungen**

#### **Buchse USB Typ B**

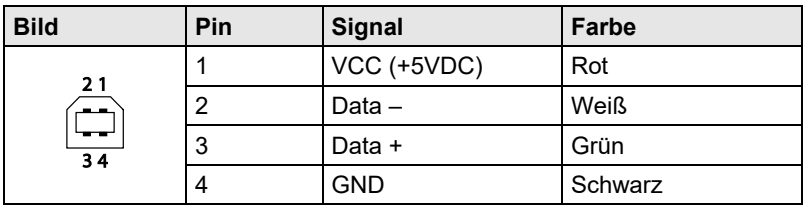

#### **Buchse USB Typ A**

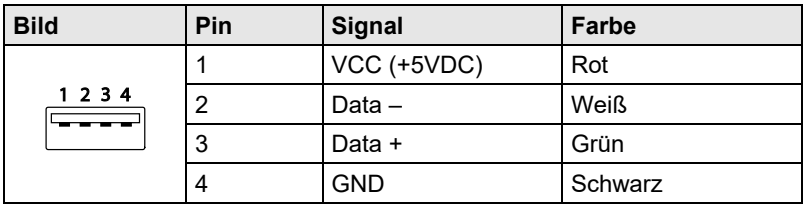

#### **Buchse Mini-USB Typ B**

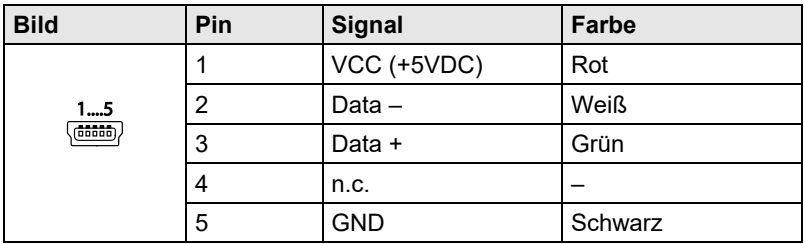

#### **RJ10 / 4P4C**

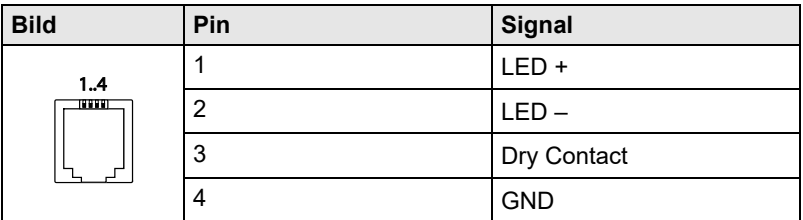

#### **Stromversorgung**

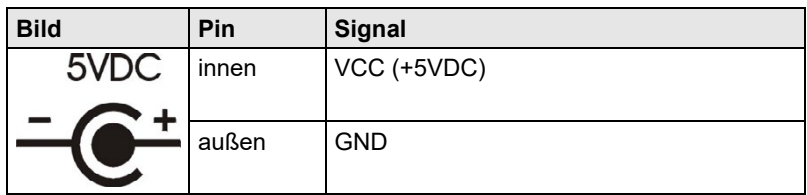

## <span id="page-28-0"></span>**7.4 Stromversorgung**

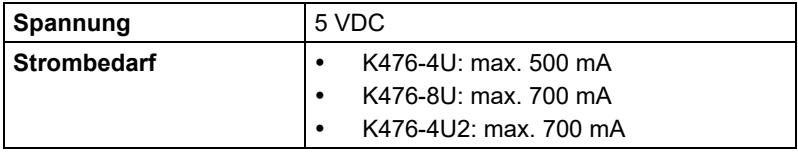

## <span id="page-28-1"></span>**7.5 Einsatzbedingungen**

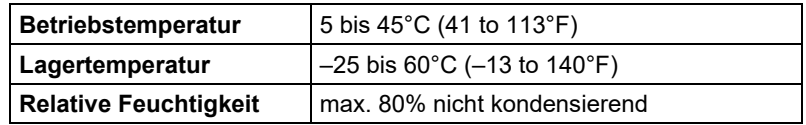

## <span id="page-28-2"></span>**7.6 Abmessungen**

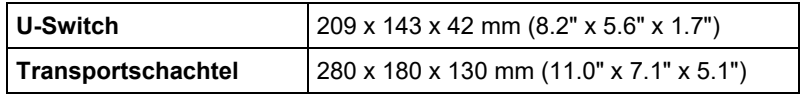

## <span id="page-28-3"></span>**7.7 Transportgewicht**

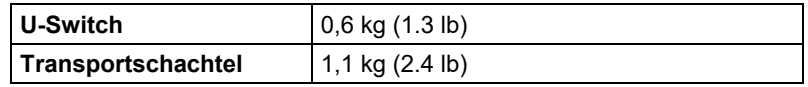

## <span id="page-29-0"></span>**7.8 MTBF**

Die folgende Tabelle zeigt die mittlere Betriebsdauer zwischen Ausfällen (MTBF) in Betriebsstunden (POH). Die Schätzung basiert auf den FIT-Werten der verbauten Einzelteile. Die FIT-Werte basieren auf normalisierten Umgebungsbedingungen von 60°C und einer Aktivierungsenergie (Ea) von 0,7 eV. Die Berechnungen basieren auf einer Vertrauensgrenze von 90%.

Die Temperatur im Gehäuse ist durchschnittlich um 15°C höher als die Umgebungstemperatur. Somit bezieht sich die MTBF-Kalkulation auf eine Umgebungstemperatur von 45°C. Die Luftfeuchtigkeit ist auf 60% beschränkt.

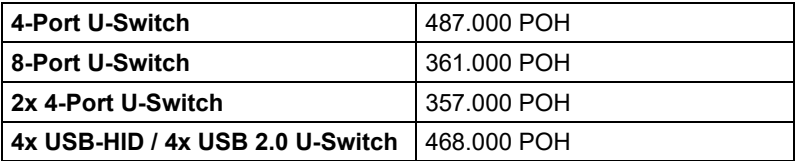

# <span id="page-30-0"></span>**8 Hilfe im Problemfall**

# <span id="page-30-1"></span>**8.1 Störung am USB-HID-Anschluss**

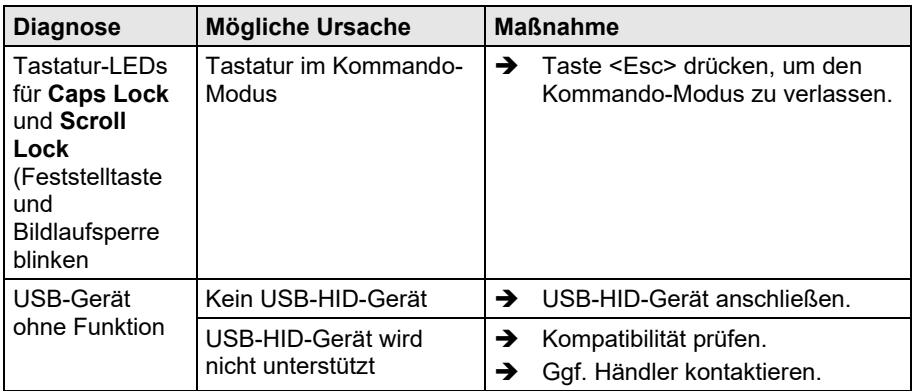

# <span id="page-31-0"></span>**9 Technische Unterstützung**

Bitte stellen Sie sicher, dass Sie vor einer Kontaktaufnahme das Handbuch gelesen und Ihren U-Switch entsprechend installiert und konfiguriert haben.

# <span id="page-31-1"></span>**9.1 Checkliste Kontaktaufnahme**

Für eine Bearbeitung Ihrer Anfrage ist das Ausfüllen unserer Checkliste für Service- und Problemfälle [\(Download\)](http://www.ihse.de/fileadmin/redakteur/pdf/support/checkliste.pdf) erforderlich. Halten Sie bei der Kontaktaufnahme folgende Informationen bereit:

- Firma, Name, Telefonnummer und Email-Adresse
- Typ und Seriennummer des Geräts (siehe Geräteboden)
- Datum und Nummer des Kaufbelegs, ggf. Name des Händlers
- Ausgabedatum des vorliegenden Handbuchs
- Art, Umstände und ggf. Dauer des Problems
- Am Problem beteiligte Komponenten (z. B. Grafikquelle, Monitor, USB-HID- / USB-2.0-Geräte, Verbindungskabel)
- Ergebnisse aller bereits durchgeführten Maßnahmen

# <span id="page-31-2"></span>**9.2 Checkliste Versand**

- 1. Zur Einsendung Ihres Geräts benötigen Sie eine RMA-Nummer (Warenrückgabenummer). Kontaktieren Sie hierzu Ihren Händler.
- 2. Verpacken Sie die Geräte sorgfältig. Fügen Sie alle Teile bei, die Sie ursprünglich erhalten haben. Verwenden Sie möglichst den Originalkarton.
- 3. Vermerken Sie die RMA-Nummer gut lesbar auf Ihrer Sendung.

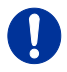

Geräte, die ohne Angabe einer RMA-Nummer eingeschickt werden, können nicht angenommen werden. Die Sendung wird unfrei und unbearbeitet an den Absender zurückgeschickt.

# <span id="page-32-0"></span>**10 Zertifikate**

# <span id="page-32-1"></span>**10.1 WEEE**

Der Hersteller erfüllt die EU-Richtlinie 2012/19/EU zur Reduktion der zunehmenden Menge an Elektronikschrott aus nicht mehr benutzten Elektro- und Elektronikgeräten.

Eine entsprechende Kennzeichnung befindet sich auf dem Geräte-Aufkleber.

# <span id="page-32-2"></span>**10.2 RoHS/RoHS 2**

Dieses Gerät erfüllt die Richtlinie 2011/65/EU des Europäischen Parlaments und des Rates vom 8. Juni 2011 zur Beschränkung der Verwendung bestimmter gefährlicher Stoffe in Elektro- und Elektronikgeräten (auch RoHS 2, RoHS II). Die Richtlinie regelt die Verwendung von Gefahrstoffen in Geräte und Bauteilen.

Eine entsprechende Kennzeichnung befindet sich auf dem Geräte-Aufkleber.

# <span id="page-33-0"></span>**11 Glossar**

Die folgenden Bezeichnungen werden in diesem Handbuch verwendet oder sind allgemein in der Video- und KVM-Technologie üblich:

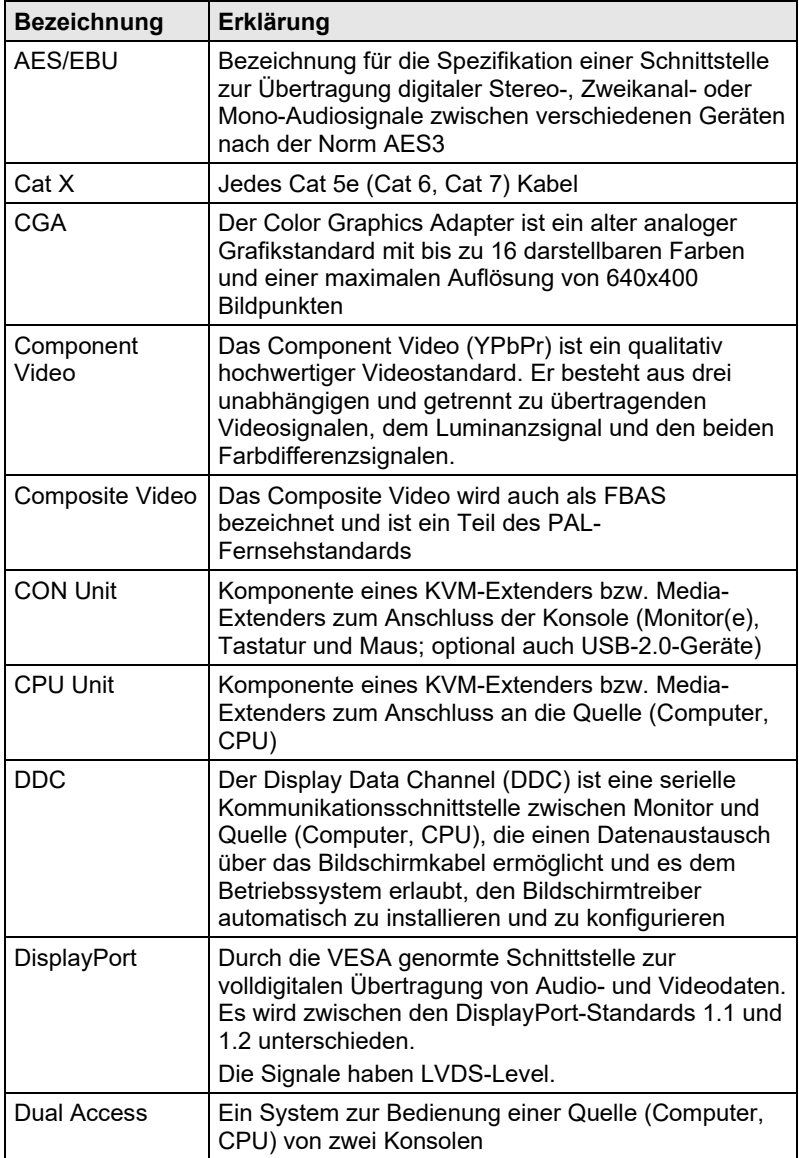

### **Glossar**

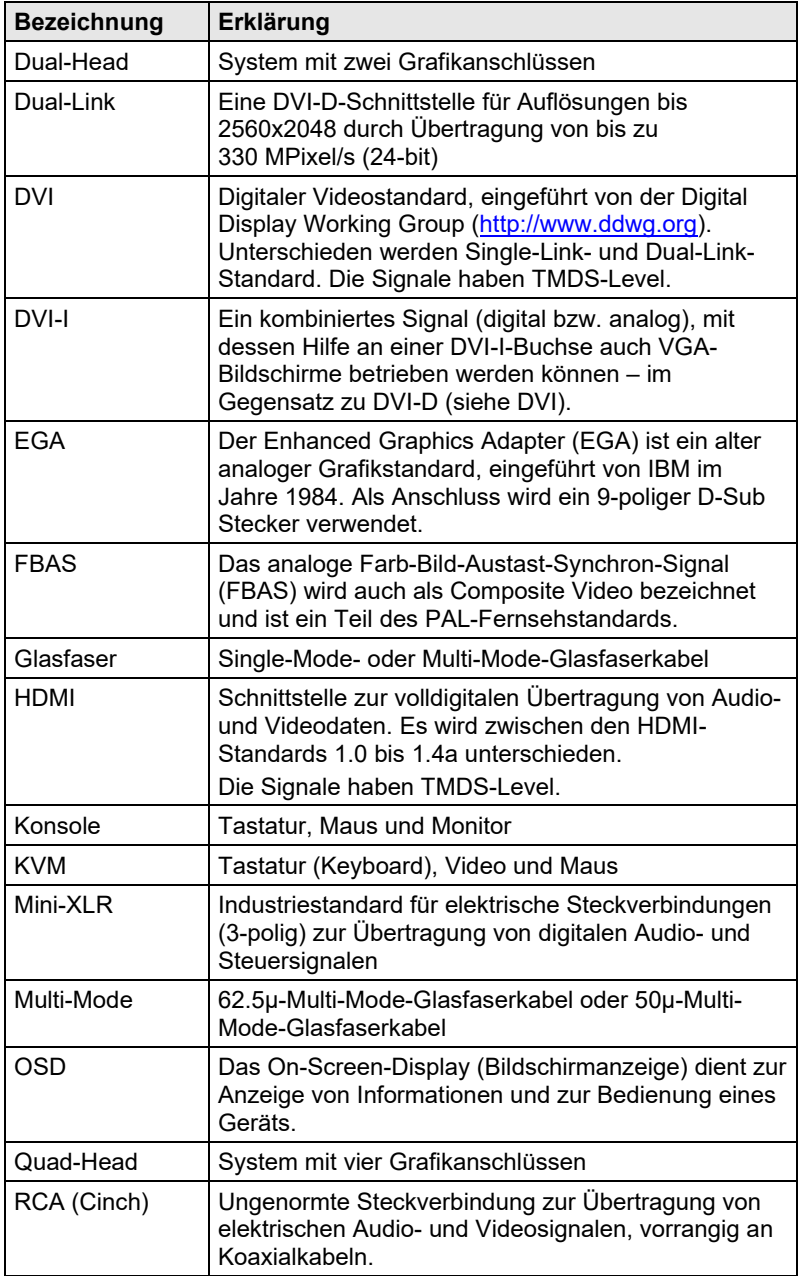

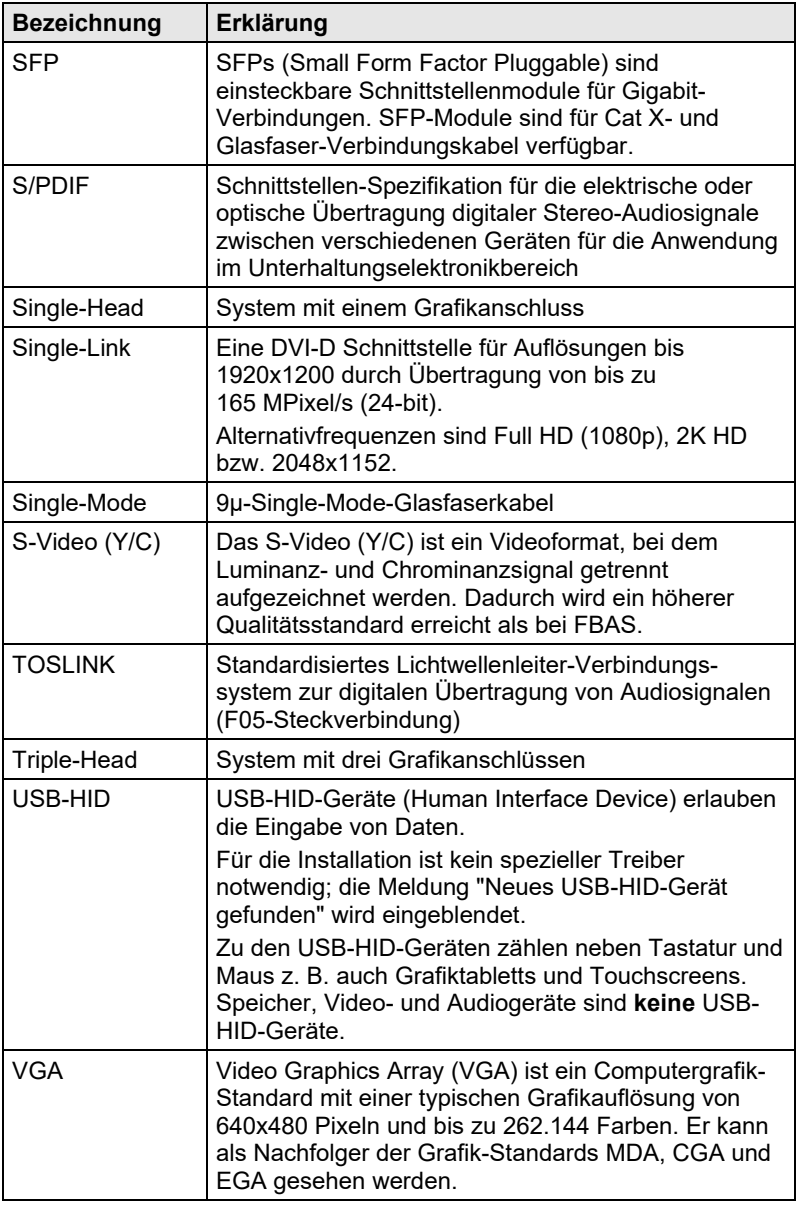